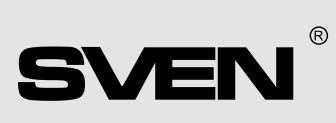

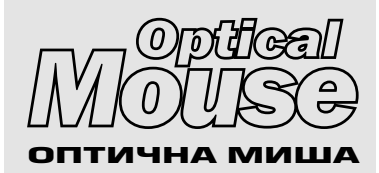

# ІНСТРУКЦІЯ КОРИСТУВАЧА

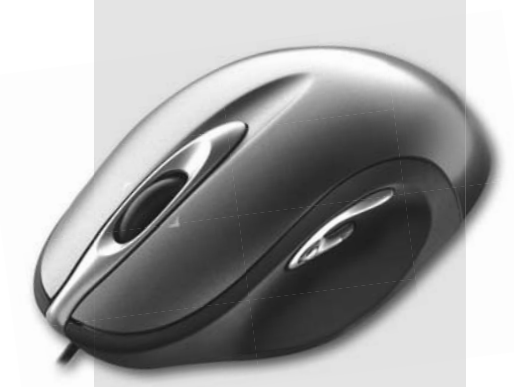

### **Модель RX-600 MRL**

www.sven.ua

# **ВСТУП**

Прийміть наші вітання <sup>з</sup> придбанням оптичної миші компанії SVEN, виготовленої за технологією MRL. Її особливість полягає в сучасній технології, що дає змогу працювати зручніше, комфортніше і продуктивніше порівняно <sup>з</sup> іншими комп'ютерними мишами і практично на будь-якій поверхні.

- Оптична MRL технологія дає змогу на 40% збільшити швидкість спрацьовування і на 60% — стабільність роботи на неспеціалізованій поверхні
- Перемикач роздільної здатності 800 dpi/1600 dpi

#### **Mиша**

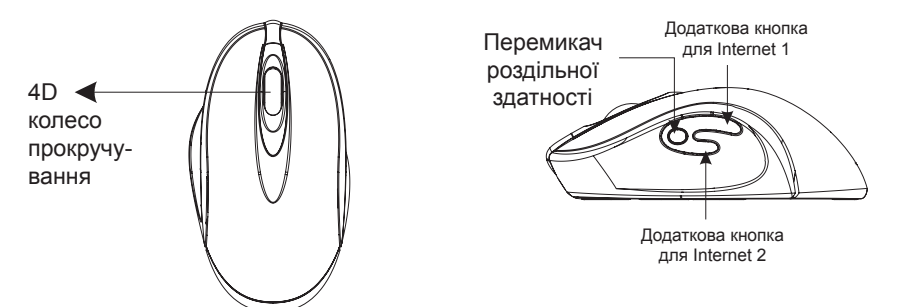

## **1. ПІДКЛЮЧЕННЯ**

Для того, щоб підключити мишу, з'єднайте мишу (PS/2, з'єднання 6-pin) <sup>з</sup> портом PS/2 або <sup>з</sup> портом USB.

# **2. УСТАНОВКА ПРОГРАМНОГОЗАБЕЗПЕЧЕННЯ**

Для того, щоб миша працювала продуктивно і коректно, встановіть драйвер <sup>з</sup> диска, що знаходиться <sup>в</sup> комплекті. Виберіть setup.exe, щоб установити драйвер.

## **3. ОСОБЛИВОСТІ**

### **A. Роздільна здатність:**

Натискаючи перемикач роздільної здатності, Ви вибираєте параметр 800 або 1600 dpi.

- Перемикач роздільної здатності
- **B. Унікальний дизайн,**
- **колесо прокручування 4D:**

1. *Вертикальне прокручування* Для пересування вгору прокручуєте колесо вперед, а для пересування вниз — назад.

2. *Горизонтальне прокручування* Для пересування вліво натискаєте і утримуєте колесо прокручування <sup>в</sup> лівому положенні, <sup>а</sup> для пересування вправо — в правому.

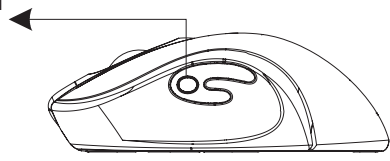

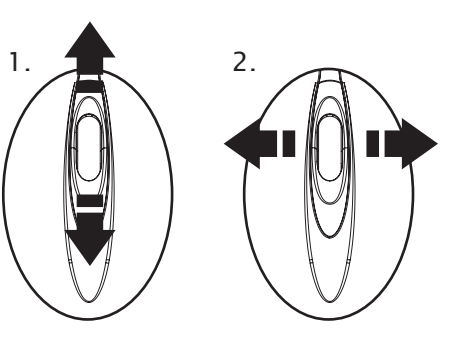

### **Увага!**

Для горизонтального прокручування потрібно встановити драйвер!